# **Word 2000 Introduction**

# **Introducing Word 2000**

### **Opening Word**

- What is Word for Windows
- The Windows Environment
- Starting Word
- Office Assistant

### **Screen Components**

- Word Screen  $\bullet$
- Title Bar
- Using Menus
- Displaying Full Menu Commands  $\bullet$
- Toolbars
- Personalised Toolbars
- Displaying Toolbars in Rows
- Screen Tips
- The Ruler  $\bullet$
- Status Bar
- Spelling and Grammar Checker  $\bullet$
- Language
- Page View Buttons
- Changing Page Views

#### **Navigation Tools**

- $\bullet$ Navigating Documents
- $\bullet$ Using Scroll Bars
- Page Indicator  $\bullet$
- Horizontal Scroll Bar
- Previous and Next Page Buttons
- Browsing for Objects  $\bullet$
- Go To Command
- Moving to End of Document
- Moving to Top of Document

# **Documents and Selecting Text**

#### **Creating Documents**

- $\bullet$ Creating New Documents
- Pointer Shapes
- Entering Click and Type Text
- Inserting Date and Time Fields  $\bullet$
- Centring Click and Type Text
- $\bullet$ Left Aligning Click and Type Text
- Activating the Show Command
- Paragraphs in Word  $\bullet$
- Enter Key
- Show Button
- Insert and Overtype Modes
- Overtype Mode
- Insert Mode

### **Selecting and Deleting Text**

- $\bullet$ Selecting Text
- Selecting a Word  $\bullet$
- $\bullet$ Selecting Complete Lines
- De-selecting Text  $\bullet$
- Selecting Paragraphs  $\bullet$
- Selecting Blocks of Text
- Selecting the Entire Document
- Deleting Text
- Using Undo
- Undoing Multiple Actions
- Using Redo
- Repeat Command
- Repeat Shortcut Keys  $\bullet$

# **Saving, Moving and Copying**

#### **Opening, Saving and Closing**

- Creating a New Document  $\bullet$
- Open Box Components  $\bullet$
- $\bullet$ Changing Drives
- Opening Folders
- Changing Views
- Opening Documents
- Opening Recently Used Files
- Moving Between Documents
- Saving Documents
- Using Save As
- Saving Existing Files
- Closing Documents  $\bullet$
- Closing All Open Documents
- Quitting Word  $\bullet$

### **Moving and Copying Text**

- Cut and Paste  $\bullet$
- Cut vs Copy  $\bullet$
- Moving Text using the Toolbar  $\bullet$
- Copying Text using Shortcut Menu
- Using Paste Special
- Pasting Multiple Items
- Copying Data using Drag and Drop
- Moving Text using Drag and Drop
- Saving a New File

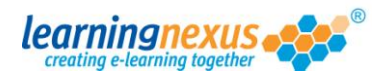

### **Formatting Text**

#### **Basic Text Formatting**

- Formatting Features  $\bullet$
- Bolding Text  $\bullet$
- $\bullet$ Underlining Text
- Applying Italics
- Removing Format Attributes
- Changing Fonts
- $\bullet$ Changing Font Size
- Changing Text Colour
- $\bullet$ Highlighting Text
- Aligning Text  $\bullet$
- Changing Case
- Using the Font Box  $\bullet$
- Changing Character Spacing  $\bullet$

#### **Automated Formatting**

- Using the Format Painter  $\bullet$
- Bullets and Numbering
- Inserting Symbols
- Assigning Keystrokes to Symbols
- Inserting Symbols with Keys
- Increasing the Symbol Size  $\bullet$
- Centring Symbols
- $\bullet$ Changing Themes
- Using Style Gallery
- Creating New Documents  $\bullet$
- Applying Styles  $\bullet$
- Using AutoFormat

### **Formatting Paragraphs**

- Indenting Paragraphs  $\bullet$
- Using the Paragraph Box
- Copying Paragraph Formatting  $\bullet$

# **Tabs and Tables**

### **Formatting with Tabs**

- $\bullet$ Tabs
- $\bullet$ Adding Tabs to the Ruler
- Center Tab
- Right Tab
- Decimal Tab
- Line Break Feature
- Using the Tabs Box
- Dot Leader Tabs
- Moving Tabs
- Clearing Tabs  $\bullet$
- Show/Hide Command

### **Creating Tables**

- Tables  $\bullet$
- Inserting Tables
- Tables and Borders Tools
- Draw Table Button
- Eraser Button
- Entering Table Data
- Selecting Cell Contents
- Selecting Groups of Cells
- Selecting Table Rows
- Selecting Table Columns
- Selecting the Entire Table
- De-selecting the Table

#### **Modifying Tables**

- $\bullet$ AutoFit Table Contents
- $\bullet$ Changing Column Widths
- $\bullet$ Changing Row Height
- Inserting a Table Column
- Inserting Table Rows  $\bullet$
- Deleting Rows/Columns  $\bullet$
- Merging Table Cells  $\bullet$
- Splitting Table Cells

#### **Formatting Tables**

- $\bullet$ Changing Text Direction
- $\bullet$ Aligning Table Text
- Aligning Tables  $\bullet$
- Table AutoFormat Feature
- Bold and Italics in Tables
- Changing Table Fonts
- Changing Table Text Colour
- Table Borders/Fill Styles
- Inserting an Excel Worksheet  $\bullet$
- Hiding Tables Toolbar

### **Page Layout Features**

#### **Page Design**

- Page Layout Features  $\bullet$
- Page Margins  $\bullet$
- Adjust Margins using Ruler
- Adjust Margins in Page Setup
- Soft Page Breaks
- Hard Page Breaks  $\bullet$
- Changing Line Spacing  $\bullet$
- Change Spacing with Keys  $\bullet$

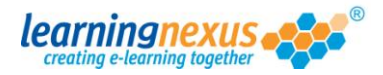

#### **Working with Columns**

- Set Columns with Toolbars
- Changing Column Widths
- Justifying Columns
- Column Section Breaks
- Setting Columns  $\bullet$

#### **Headers and Footers**

- $\bullet$ Using Headers and Footers
- Suppress First Page Header

#### **Proofing Documents**

#### **Spell Check, Grammar, Thesaurus**

- Proofing Tools
- Spelling and Grammar Checker
- Thesaurus  $\bullet$
- Using the Thesaurus

#### **Find and Replace**

- $\bullet$ Finding and Replacing Words
- Guidelines for Searching
- Finding Words in Documents
- Replacing Words in Documents  $\bullet$
- Replacing Words in Documents

#### **AutoCorrect Features**

- $\bullet$ AutoCorrect
- AutoText
- Creating an AutoText Entry  $\bullet$
- $\bullet$ Inserting an AutoText Entry

#### **Printing Documents**

#### **Printers and Printing**

- Using Zoom
- Using Print Preview
- Viewing Document in Full Screen
- Using Page Setup
- Printing Documents
- Selecting Printers  $\blacksquare$

#### **Envelopes and Labels**

- $\bullet$ Creating an Envelope
- Changing Envelope Options  $\bullet$
- Adding an Envelope to a Document
- Creating Labels
- Changing Label Options

# **Word 2000 Intermediate**

# **Paragraph and Style Features**

- **Sorting Paragraphs and Lists**
	- $\bullet$ Spacing Paragraphs
	- Sorting Paragraphs
	- Sorting Tabulated Lists
	- Select Browse Object Menu
	- Sorting a Table

#### **Creating and Editing Styles**

- Styles  $\bullet$
- Applying Styles
- Creating Styles
- Applying a Custom Style
- Editing a Style

#### **Other Paragraph Features**

- Adding Shading and Borders
- Section Breaks
- Balancing Column Lengths
- Inserting Column Breaks
- Line and Page Breaks
- The Advance Field
- Viewing Field Codes

#### **Mail Merge**

#### **Mail Merge Techniques**

- $\bullet$ Mail Merge
	- $\bullet$ Creating a Form Letter
	- Create a Data Source File  $\bullet$
	- Saving the Data Source File
	- The Data Form Box
	- Creating Merge Records
	- Merge Fields
	- Inserting Date and Time Fields
	- Inserting Merge Fields
	- Saving the Main Document
	- Viewing Merge Fields
	- Merging Files
	- $\ddot{\phantom{a}}$ Closing Mail Merge

#### **Extra Mail Merge Features**

- Selecting Mailing Labels  $\bullet$
- Selecting Alternate Data Sources
- Label Options
- Specifying Record Range
- Sorting Records
- Merging Mailing Labels
- Editing the Data Source
- View Data Source Modifications

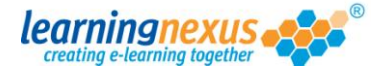

### **Graphic Tools**

#### **Clip Art**

- $\bullet$ Opening the Clip Art Gallery
- Using Clip Art Categories
- Searching for Clip Art Images  $\bullet$
- Inserting Clip Art Pictures
- Using Clip Art's Small Window
- Re-sizing Objects
- Moving Objects
- Text Wrap Options

#### **Graphics and Text Enhancements**

- Using Borders and Fill Styles
- Using Drop Caps
- Using WordArt
- Changing WordArt Shapes
- Re-sizing a WordArt Object
- Moving a WordArt Object

#### **Drawing Tools**

- Drawing Tools and Techniques  $\bullet$
- Drawing Toolbar
- Drawing Rectangles and Squares  $\bullet$
- Changing the Fill Colour
- Changing the Line Colour
- Changing the Line Style
- $\bullet$ Drawing Ovals and Circles
- Drawing AutoShapes
- Adding Shadow Effect
- Flipping and Rotating an Object
- Re-sizing Drawing Objects
- Moving Drawing Objects
- Changing Objects Stack Order
- $\bullet$ Deleting Drawing Objects
- Selecting Multiple Objects
- Selection Boxes  $\bullet$
- $\bullet$ Grouping Objects

### **Watermarks and Customising Toolbars**

#### **Watermarks**

- $\bullet$ Creating Watermarks
- Re-sizing Objects
- Modifying a Watermark
- Contrast/Brightness  $\bullet$

#### **Toolbar Customisation**

- Displaying Toolbars  $\bullet$
- Hiding Toolbars
- Customising Toolbars
- Creating New Toolbars
- Deleting Custom Toolbars
- Toolbar Display Options
- Resetting Toolbars
- Customising Word

# **Outlining and Templates**

#### **Outlining**

- $\bullet$ Outlining Documents
- Outline View  $\bullet$
- $\bullet$ Creating Outlined Documents
- Promoting and Demoting
- Showing/Hiding Formatting
- View Outline Differently
- Selecting Outlined Text
- Expanding and Collapsing
- Moving Headings in Outlines
- $\bullet$ Demoting a Heading to Body Text
- $\bullet$ Displaying First Line Body Text
- Changing to Page Layout View

#### **Working with Templates**

- $\bullet$ Using Templates
- Using Template Wizards  $\bullet$
- Click Here Fields
- Exiting Full Screen View
- Print Preview

#### **File Management and Web Tools**

#### **File Management Techniques**

- $\bullet$ Files and Folders
- $\bullet$ Finding Files
- Previewing Files
- Displaying File Properties
- Changing File Properties
- Deleting Files
- Using the Favorites Folder
- Displaying File Details
- Advanced Search Criteria
- Sorting Files
- Creating New Folders
- Moving Documents
- Selection Methods
- Copying Documents

#### **Creating Web Pages**

- Web Tools  $\bullet$
- What is the Internet?
- Opening Documents
- Viewing as a Web Page
- Previewing as a Web Page
- Using a Web Page Template
- Saving as a Web Page
- Displaying in the Default Browser
- Editing a Web Page
- What is a Hyperlink?
- Creating a Hyperlink
- Activating a Hyperlink

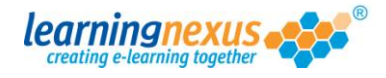

#### **Sending Documents using E-mail**

- Sending a Document as an E-mail
- Sending E-mail Attachments
- Routing a Document in Word
- Sending as the Body of a Message  $\bullet$
- $\bullet$ Entering E-mail Header Details
- $\bullet$ Sending a Message
- Opening a Sent Message

# **Word 2000 Advanced**

# **Charting and Linking**

# **Charts**

- Creating Charts  $\bullet$
- Hide/Show the Datasheet
- What is Embedding
- Re-sizing Charts
- Moving Charts  $\bullet$
- Deleting a Chart

# **Editing and Formatting Chart Objects**

- Activating a Chart  $\bullet$
- Changing Chart Types
- Selecting Chart Objects
- Adding Chart Titles
- Editing Chart Titles
- Formatting Chart Objects
- Removing Chart Objects
- $\bullet$ Formatting Axis Labels
- Moving Chart Objects
- Legend Placement Options  $\bullet$
- Removing the Legend
- $\bullet$ Selecting Markers
- Changing Marker Colours
- Removing Grid Lines  $\bullet$
- $\bullet$ Adding Data Labels
- Formatting Data Labels
- Changing Chart Data
- Updating Charts

# **Embedding and Linking**

- $\bullet$ Inserting Objects
- Embedding a Worksheet
- $\bullet$ Linking a Worksheet
- Updating Linked Files  $\bullet$

# **Advanced Tables and Macros**

# **Advanced Table Features**

- $\bullet$ Using Formulas
- $\blacksquare$ Summing a Column
- Using AutoSum
- Repeating Formulas
- Display Field Codes
- Inserting Rows into Tables
- Inserting Text into Cells
- Repeating Values in Cells
- Entering Formulas
- Recalculating Formulas

#### **Macros**

- $\bullet$ Recording Macros
- Running Macros  $\bullet$
- $\bullet$ Editing Macros

# **Group Editing and Versions**

# **Group Editing Options**

- $\bullet$ Reviewing Toolbar
- Inserting Comments  $\bullet$
- $\bullet$ Reading a Comment
- Editing Comments
- Deleting Comments
- Moving to Comments
- Tracking Document Changes
- Revision Marks
- Change Tracking Options
- $\bullet$ Accept/Reject Revisions

# **Version Features**

- Versions  $\bullet$
- Saving Versions
- $\bullet$ Deleting Versions
- $\bullet$ Automatically Saving Versions
- Opening a Version  $\bullet$
- Saving Version as Separate File
- Closing a Document

# **Forms**

# **Working with Form Fields**

- Forms  $\bullet$
- $\bullet$ Adding Form Fields
- Adding Text Form Fields
- Form Field Options
- Drop-Down Form Fields
- Adding Default Form Field Text
- Check Box Form Fields
- Text Form Fields using Default Settings
- Hiding/Showing Form Field Shading
- $\bullet$ Deleting Form Fields
- Protecting the Form
- Unprotecting the Form

# **Creating Form Templates**

- Saving Forms as Templates  $\bullet$
- $\bullet$ Opening Templates
- Filling in Forms
- Updating Form Fields

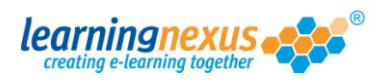

#### **Working with Long Documents**

### **Bookmarks and Cross-references**

- $\bullet$ Bookmarks
- Moving to a Bookmark  $\bullet$
- $\bullet$ Deleting a Bookmark
- Moving to a Bookmark using Go To  $\bullet$
- Cross-references  $\bullet$
- $\bullet$ Updating a Cross-reference

# **Index and Tables command**

- Table of Contents  $\bullet$
- Creating a TOC  $\bullet$
- $\bullet$ Navigating using the TOC
- Displaying the TOC Field  $\bullet$
- Deleting the TOC
- $\bullet$ Entering TOC Headings
- $\bullet$ Updating the TOC
- Table of Figures  $\bullet$
- Indexes
- Marking Index Entries  $\bullet$
- $\bullet$ Creating an Index
- Updating an Index  $\bullet$
- Deleting an Index  $\bullet$

# **Footnotes and Endnotes**

- Creating Footnotes/Endnotes  $\bullet$
- Reading Footnotes/ Endnotes  $\bullet$
- Editing Footnotes/Endnotes
- Deleting Footnotes/Endnotes
- Converting Footnotes
- Copying and Moving  $\bullet$

# **Master Documents**

# **Creating Master Documents**

- Master Documents  $\bullet$
- Inserting Subdocuments
- Saving the Master Document  $\bullet$
- $\bullet$ Collapsing Subdocuments

# **Managing Sub-Documents**

- Editing a Subdocument  $\bullet$
- Adding Text to Master Documents  $\bullet$
- Formatting Master Document Text
- Expanding Subdocuments  $\bullet$
- $\bullet$ Closing a Subdocument
- Locking a Subdocument  $\bullet$
- Unlocking a Subdocument
- Converting Master Text to a Subdocument  $\bullet$
- Merging Subdocuments
- Splitting Subdocuments  $\bullet$
- Renaming a Subdocument
- $\bullet$ Deleting a Subdocument
- Changing Section Breaks  $\bullet$
- Saving the Master Document
- Printing the Master Document

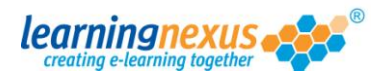